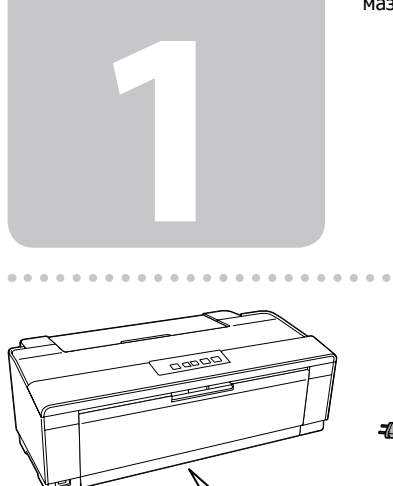

A  $\boldsymbol{\Omega}$ 

Attendere circa 3 minuti. Esperar unos 3 min. Aguardar cerca de 3 min. Подождите примерно 3 мин. 3 минут күтіңіз.

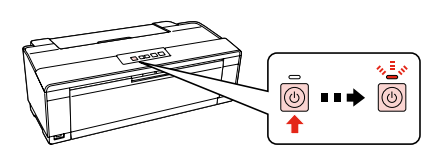

Collegare e inserire la spina. Conectar y enchufar. Conectar e ligar. Подсоедините и подключите. Жалғаңыз және қосыңыз.

- Accendere. Encender. Ligar.
- Включите.
- Қосыңыз.

Aprire. Abrir.

Открывать упаковку картриджа следует непосредственно перед его установкой в принтер. Вакуумная упаковка картриджа гарантирует его .<br>сохранность.

- Le cartucce di inchiostro iniziali verranno parzialmente utilizzate per caricare la testina di stampa. Queste cartucce potrebbero stampare meno pagine rispetto a quelle successive.
- Se utilizará parte de la tinta de los cartuchos iniciales para cargar el cabezal de impresión. Puede que estos cartuchos impriman menos páginas que los siguientes cartuchos de tinta.
- Os tinteiros iniciais serão parcialmente utilizados para carregar as cabeças de impressão. Estes tinteiros poderão imprimir menos páginas em comparação com os tinteiros subsequentes.
- Чернильные картриджи, входящие в комплект поставки, частично используются для наполнения печатающей головки. Поэтому чернил в них может хватить на меньшее количество страниц, чем при использовании новых картриджей, устанавливаемых впоследствии.
- Сияның алғашқы мөлшерінің бір бөлігі картриджды толтыру үшін пайдаланылады. Бұл картридждердің басып шағаратын бет саны келесіге қарағанда аз болады.

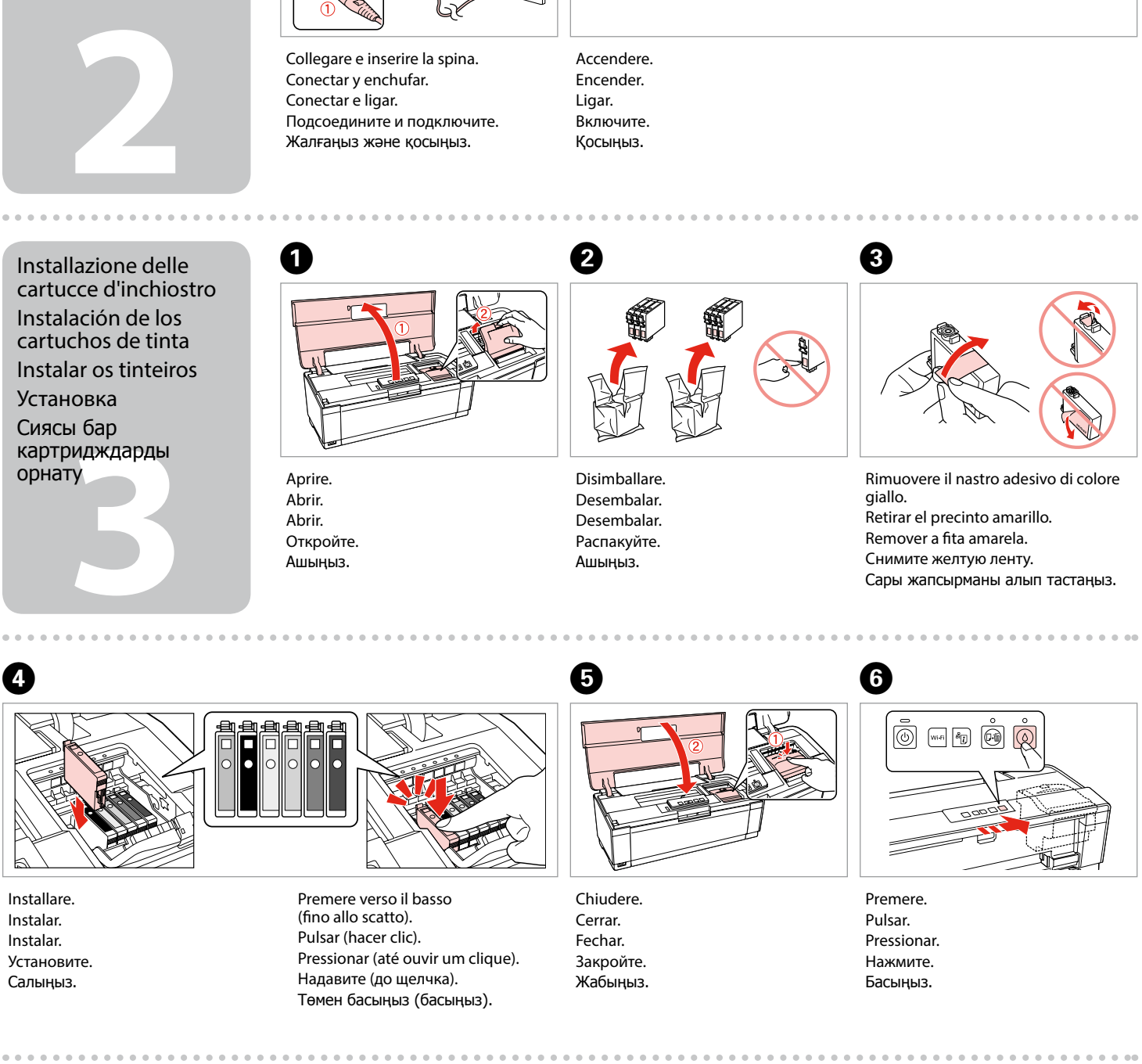

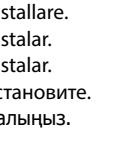

- Üretici: SEIKO EPSON CORPORATION
- Adres: 3-5, Owa 3-chome, Suwa-shi, Nagano-ken 392-8502 Japan
- Tel: 81-266-52-3131<br>Web: http://www.epsc http://www.epson.com/

Non aprire la confezione della cartuccia d'inchiostro fino a quando non si è pronti a installarla nella stampante. La cartuccia è confezionata sotto vuoto per conservare la sua integrità.

No abra el envoltorio del cartucho de tinta a menos que vaya a instalarlo en la impresora de inmediato. El cartucho está envasado al vacío para mantener su fiabilidad.

Não abra a embalagem do tinteiro até ser necessário instalá-lo na impressora. O tinteiro está embalado a vácuo para manter a sua fiabilidade.

Сиясы бар картридж орамасын принтерге орнатуға дайын болмайынша ашпаңыз. Картридждың вакуумдық орамасы оның тұтастығына кепілдік береді.

Il contenuto potrebbe variare da paese a paese. El contenido puede variar según el país. O conteúdo pode variar dependendo da localização.

В зависимости от страны поставки комплектация может отличаться. Жеткізілетін елге байланысты мазмұндары әртүрлі болуы мүмкін.

## Epson Stylus<sup>®</sup> Photo 1500W / Artisan. 1430

## IT **Inizia qui**

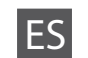

Para empezar

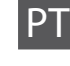

**Começar por aqui** 

RU **Установка**

Осы жерден бастаңыз

Maschinenlärminformations-Verordnung 3. GPSGV: Der höchste Schalldruckpegel beträgt 70 dB(A) oder weniger gemäss EN ISO 7779.

Das Gerät ist nicht für die Benutzung im unmittelbaren Gesichtsfeld am Bildschirmarbeitsplatz vorgesehen. Um störende Reflexionen am Bildschirmarbeitsplatz zu vermeiden, darf dieses Produkt nicht im unmittelbaren Gesichtsfeld platziert werden.

## AEEE Yönetmeliğine Uygundur.

Ürünün Sanayi ve Ticaret Bakanlığınca tespit ve ilan edilen kullanma ömrü 5 yıldır. Tüketicilerin şikayet ve itirazları konusundaki başvuruları tüketici mahkemelerine ve tüketici hakem heyetlerine yapılabilir.

Обладнання відповідає вимогам Технічного регламенту обмеження використання деяких небезпечних речовин в електричному та електронному обладнанні.

Для пользователей из России срок службы: 3 года

The contents of this manual and the specifications of this product are subject to change without notice.

Disimballo Desembalaje Desembalar Распаковка

Ашу

Rimuovere tutto il materiale protettivo. Retirar todos los materiales de protección. Remover todos os materiais de protecção. Снимите все защитные материалы. Оралған материалдарды алып тастаңыз.

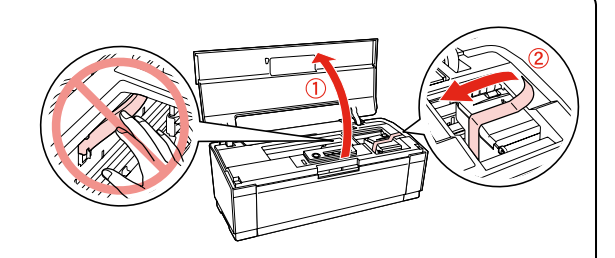

Accensione Encendido Ligar Включение Қосылуда

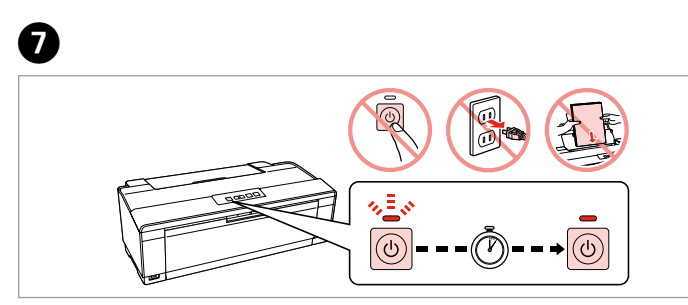

Guida utente/Guida di rete Manual de usuario/Manual de red Guia do Utilizador/Guia de Rede Руководство пользователя/Руководство по работе в сети Пайдаланушы нұсқаулығы/Желімен жұмыс істеуге арналған нұсқау

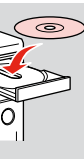

Selezionare **a** o **b**. Seleccionar **a** o **0**. Seleccionar **a** ou **b**. Выберите **a** или **b** . **a** немесе **b** таңдаңыз.

Орнату экранынан **Epson онлайндық нұсқаулары** тармағын танданыз

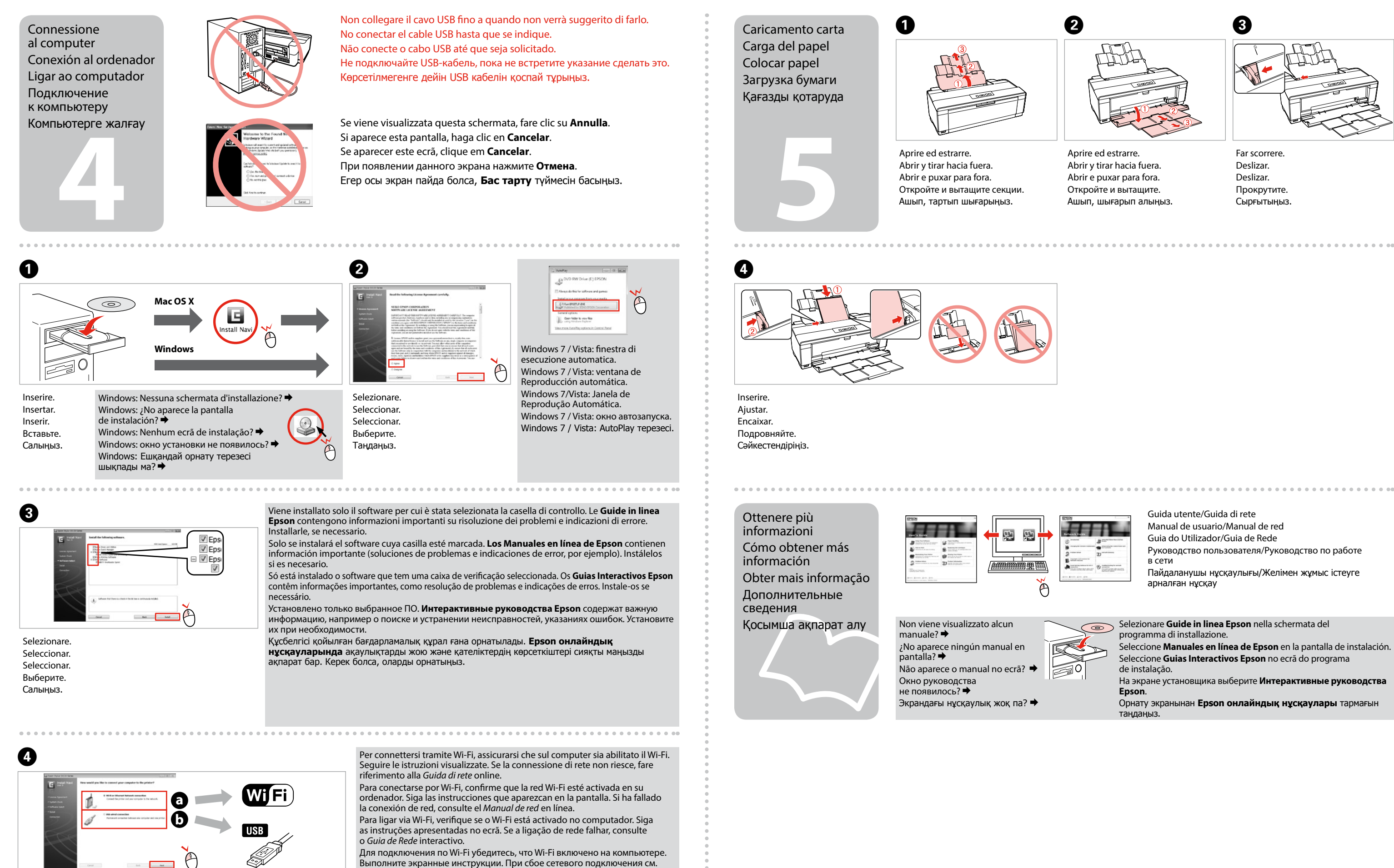

интерактивное *Руководство по работе в сети*.

Wi-Fi арқылы жалғау үшін, компьютерде Wi-Fi мүмкіндігінің қосылып тұрғанын тексеріңіз. Экрандағы нұсқауларды орындаңыз. Желі байланысы ажыратылса, Интернеттегі **Желімен жұмыс істеуге арналған нұсқау** қараңыз.

Selezionare **Guide in linea Epson** nella schermata del programma di installazione. Seleccione **Manuales en línea de Epson** en la pantalla de instalación. Seleccione **Guias Interactivos Epson** no ecrã do programa de instalação. На экране установщика выберите **Интерактивные руководства Epson**.

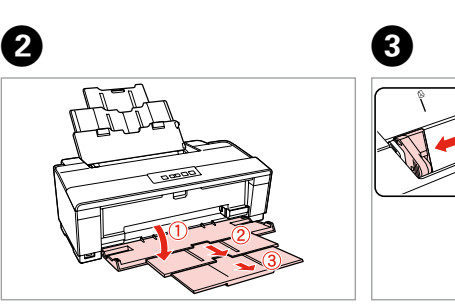

Aprire ed estrarre. Abrir y tirar hacia fuera. Abrir e puxar para fora. Откройте и вытащите. Ашып, шығарып алыңыз.

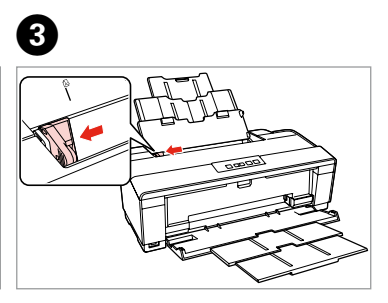

Far scorrere. Deslizar. Deslizar. Прокрутите. Сырғытыңыз.

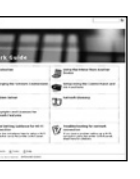